## **Die erste Anmeldung am Moodlesystem des Medienzentrums**

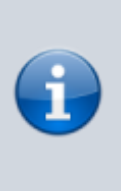

Im Lehrer:innenalltag ist viel zu organisieren. Starre Fortbildungszeiten sind manchmal schwierig wahrzunehmen. Daher bieten wir Ihnen Onlinekurse zum Selbstlernen an. In diesen Kursen gibt es auch feste Beratungs- und Fragestunden in Form von Videokonferenzen.

## **Wie die Anmeldung abläuft**

- 1. Sie buchen einen Kurs über das Medienzentrum oder das Kompetenzzentrum Vechta
- 2. Sie erhalten eine Einladungsmail mit Zugangsdaten (Login, vorläufiges Passwort und Kursschlüssel bzw. Einschreibecode)
- 3. Mit Ihren Login und vorläufigen Passwort melden Sie sich in unseren [Moodlesystem](https://mdl.mzclp.de/login/?lang=de) an
- 4. Sie setzen sich ein neues Passwort
- 5. Sie schreiben sich mit Ihrem Kursschlüssel in den Kurs ein
- 6. Sie können den Kurs nutzen, beliebig unterbrechen und zu einem anderen Zeitpunkt fortfahren
- 7. Sie haben die Möglichkeit, sich zu festen Zeiten in Videokonferenzen innerhalb des Kurses beraten zu lassen

From: <https://wiki.mzclp.de/>- **Fortbildungswiki des Medienzentrums Cloppenburg**

Permanent link: **<https://wiki.mzclp.de/doku.php?id=anleitung:anmeldungmoodle&rev=1601372947>**

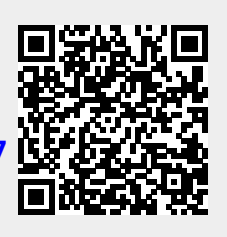

Last update: **2020/09/29 11:49**